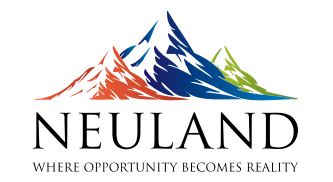

**NEULAND LABORATORIES LIMITED**

**(CIN: L85195TG1984PLC004393)**

Registered Office: 11th Floor (5th Office Level), Phoenix IVY Building, Plot No.573A-III, Road No. 82, Jubilee Hills, Hyderabad- 500033 E-mail: [ir@neulandlabs.com](mailto:ir@neulandlabs.com), website: [www.neulandlabs.com](http://www.neulandlabs.com), Tel: +91-40-6761 1600

# **NOTICE**

**NOTICE** is hereby given that the Thirty Eighth Annual General Meeting ("the AGM") of the members of Neuland Laboratories Limited will be held **on Tuesday, August 2, 2022 at 11:00 A.M. (IST) through Video Conferencing ("VC")/Other Audio Visual Means ("OAVM")** to transact the following business:

# **ORDINARY BUSINESS**

- 1. To receive, consider and adopt:
- (a) the Audited Financial Statements of the Company for the financial year ended March 31, 2022, together with the reports of the Board of Directors and the Auditors' thereon; and
- (b) the Audited Consolidated Financial Statements of the Company for the financial year ended March 31, 2022, together with the report of the Auditors thereon.
- 2. To declare final dividend of  $\bar{z}$  5/- (50%) per equity share on a face value of  $\bar{z}$  10 each, for the financial year 2021-22 as recommended by the Board.
- 3. To appoint a Director in place of Mr. Davuluri Saharsh Rao (DIN: 02753145) who retires by rotation and, being eligible, offers himself for re-appointment.

# **SPECIAL BUSINESS**

4. **Ratification of remuneration of Cost Auditors**

*To consider and, if thought fit, to pass the following resolution as an Ordinary Resolution:*

"**RESOLVED THAT** pursuant to the provisions of Section 148 and other applicable provisions, if any, of the Companies Act, 2013 and the Companies (Audit and Auditors) Rules, 2014, and subject to approval as may be required from the Central Government, the members of the Company be and hereby ratify the remuneration of  $\bar{\tau}$  2,50,000 (Rupees two lakh and fifty thousand only) and taxes as applicable plus out-of-pocket expenses payable to M/s. Nageswara Rao & Co., Cost Accountants, (Registration No. 000332), Hyderabad, Cost Auditors appointed by the Board of Directors of the Company to audit the cost records maintained by the Company for the financial year ending March 31, 2023.

**RESOLVED FURTHER THAT** the Board of Directors be and is hereby authorised to do all such acts, deeds and things as may be necessary to give effect to this Resolution."

> By Order of the Board For **Neuland Laboratories Limited**

Sd/- **Dr. Davuluri Rama Mohan Rao** Place: Hyderabad **Executive Chairman** Date: May 10, 2022 (DIN: 00107737)

**1**

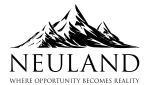

## **Notes**

- 1. The Explanatory Statement pursuant to Section 102 of the Companies Act, 2013 in respect of Special Business set out above is annexed hereto and forms part of the Notice.
- 2. In view of the continuing COVID-19 pandemic, and pursuant to General Circular nos. 14/2020 and 17/2020 dated April 8, 2020, April 13, 2020, read with other relevant circulars, including General Circular No. 2/2022 dated May 5, 2022, respectively, issued by the Ministry of Corporate Affairs (MCA) and Circular no. SEBI/HO/CFD/CMD2/CIR/P/2022/62 dated May 13, 2022 issued by SEBI (hereinafter collectively referred to as "the Circulars"), Companies are permitted to hold the AGM through VC/OAVM, without the physical presence of the members at a common venue. In compliance with the aforesaid Circulars, the AGM of the members of the Company is being held through VC/OAVM. The registered office of the Company shall be deemed to be the venue for the AGM.
- 3. The VC/OAVM facility for members to join the meeting, shall be kept open 30 minutes before the start of the AGM and shall be closed on expiry of 30 minutes after start of the AGM. Members can attend the AGM through VC/OAVM by following the instructions mentioned in this notice.
- 4. Pursuant to the provisions of Section 108 of the Companies Act, 2013 read with Rule 20 of the Companies (Management and Administration) Rules, 2014 (as amended) and Regulation 44 of SEBI (Listing Obligations & Disclosure Requirements) Regulations 2015 (as amended), read with aforesaid circulars, the Company is providing facility of remote e-voting to its members in respect of the business to be transacted at the AGM. For this purpose, the Company has entered into an agreement with National Securities Depository Limited (NSDL) for facilitating voting through electronic means, as the authorized agency. The facility of casting votes by a member using remote e-voting system as well as voting during the AGM will be provided by NSDL.
- 5. The final dividend as recommended by the Board of Directors, if declared, at the AGM, will be paid on and from August 12, 2022, to those members whose names appear on the Company's Register of Members on July 15, 2022. In respect of the shares held in dematerialized form, the dividend will be paid to members whose names are furnished by National Securities Depository Limited and Central Depository Services (India) Limited as beneficial owners as on that date.
- 6. The relevant details, pursuant to Regulations 26(4) and 36(3) of the SEBI Listing Regulations and Secretarial Standard on General Meetings issued by the Institute of Company Secretaries of India, in respect of Director seeking reappointment (as set out in item no. 3) at this AGM is

provided as an Annexure to this Notice and also in the report on Corporate Governance forming part of the Annual Report.

- 7. Pursuant to the provisions of the Act, a member entitled to attend and vote at the AGM is entitled to appoint a proxy to attend and vote on his/her behalf and the proxy need not be a member of the Company. Since this AGM is being held pursuant to the aforesaid Circulars through VC/OAVM, physical attendance of members has been dispensed with. Accordingly, the facility for appointment of proxies by the members will not be available for the AGM and hence the Proxy Form and Attendance Slip are not annexed to this Notice.
- 8. As per Regulation 40 of SEBI Listing Regulations, as amended, securities of listed companies can be transferred only in dematerialized form with effect from, April 1, 2019, except in case of request received for transmission or transposition of securities. In view of this and to eliminate all risks associated with physical shares and for ease of portfolio management, members holding shares in physical form are requested to consider converting their holdings to dematerialized form. Members can contact the Company or Company's Registrars and Transfer Agents, KFin Technologies Limited ("KFin") for assistance in this regard.
- 9. To promote green initiative, members who have not registered their email addresses are requested to register the same with their Depository Participants in case the shares are held by them in electronic form and with KFin, in case the shares are held in physical form.
- 10. Securities and Exchange Board of India (SEBI) vide its Circular dated November 3, 2021 and December 15, 2021, has mandated the submission of PAN, KYC details and nomination by holders of physical securities by March 31, 2023, and linking PAN with Aadhaar. Members are requested to submit their PAN, KYC and nomination details to the Company's registrars KFin Technologies Limited. The format of mandatory KYC documents is available on the Company's Website under Shareholder Information[www.neulandlabs.com](http://www.neulandlabs.com).

Members holding shares in electronic form are, requested to submit their PAN to their depository participant(s). In case a holder of physical securities fails to furnish these details or link their PAN with Aadhaar before the due date, our registrars are obligated to freeze such folios. The securities in the frozen folios shall be eligible to receive payments (including dividend) and lodge grievances only after furnishing the complete documents. If the securities continue to remain frozen as on December 31, 2025, the registrar/the Company shall refer such securities to the administering authority under the Benami Transactions (Prohibitions) Act, 1988, and/ or the Prevention of Money Laundering Act, 2002.

- 11. Members are requested to intimate changes, if any, pertaining to their name, postal address, email address, telephone/mobile numbers, Permanent Account Number (PAN), mandates, nominations, power of attorney, bank details such as, name of the bank and branch details, bank account number, MICR code, IFSC code, etc., to their DPs in case the shares are held by them in electronic form and to KFin in case the shares are held by them in physical form.
- 12. Members seeking any information with regard to the accounts or any matter to be placed at the AGM, are requested to write to the Company on or before July 26, 2022 through email on [AGM2022@neulandlabs.com.](mailto:AGM2022@neulandlabs.com) The same will be replied by the Company suitably.
- 13. Members are requested to note that, dividends if not encashed for a consecutive period of 7 years from the date of transfer to Unpaid Dividend Account of the Company, are liable to be transferred to the Investor Education and Protection Fund ("IEPF"). The shares in respect of such unclaimed dividends are also liable to be transferred to the demat account of the IEPF Authority. In view of this, members are requested to claim their dividends from the Company, within the stipulated timeline. The members, whose unclaimed dividends/ shares have been transferred to IEPF, may claim the same by making an online application to the IEPF Authority in web form No. IEPF-5 available on www[.iepf.gov.in](iepf.gov.in). For details, please refer to Corporate Governance Report which is a part of Annual Report.
- 14. In compliance with the aforesaid circulars, Notice of the AGM along with the Annual Report for the financial year 2021-22 is being sent only through electronic mode to those members whose email addresses are registered with the Company/ Depositories. Members may note that the Notice of the AGM and Annual Report for the financial year 2021-22 will also be available on the Company's website [www.neulandlabs.](www.neulandlabs.com) [com](www.neulandlabs.com), websites of the Stock Exchanges i.e. BSE Limited and National Stock Exchange of India Limited at [www.bseindia.](www.bseindia.com) [com](www.bseindia.com) and <www.nseindia.com>respectively and NSDL at [www.evoting.nsdl.com.](www.evoting.nsdl.com) Members whose email IDs are not registered with the Company/Depositories are requested to follow the process provided for registration of email IDs with the depositories for procuring user ID and password and registration of email IDs for e-voting for the resolutions set out in this notice.
- 15. Since the AGM will be held through VC/OAVM, the Route Map is not annexed in this Notice.

16. Instructions for e-voting and joining the AGM are as follows:

### **The instruction for members for remote e-voting and joining the AGM are as under:**

The remote e-voting period begins on Saturday, July 30, 2022 (9:00 a.m. IST) and ends on Monday, August 1, 2022 (5:00 p.m. IST). The remote e-voting module shall be disabled by NSDL for voting thereafter.

During this period, members of the Company, holding shares either in physical form or in dematerialized form, as on July 22, 2022 (Cut-off date), may cast their vote electronically.

Any person holding shares in physical form and non-individual members, who acquires shares of the Company and becomes member of the Company after the notice is send through e-mail and holding shares as of the Cut-off date may obtain the login ID and password by sending a request at [evoting@nsdl.co.in](mailto:evoting@nsdl.co.in) or Issuer/RTA. However, if you are already registered with NSDL for remote e-voting, then you can use your existing user ID and password for casting your vote. If you forgot your password, you can reset your password by using "Forgot User Details/ Password" or "Physical User Reset Password" option available on [www.evoting.nsdl.com](http://www.evoting.nsdl.com) or call on toll free no. 1800 1020 990 and 1800 22 44 30. In case of individual members holding securities in demat mode who acquires shares of the Company and becomes a member of the Company after sending of the Notice and holding shares as of the Cut-off date may follow steps mentioned in the Notice of the AGM under "Access to NSDL e-voting system".

#### **How do I vote electronically using NSDL e-voting system?**

The way to vote electronically on NSDL e-Voting system consists of "Two Steps" which are mentioned below:

#### **Step 1: Access to NSDL e-voting system**

A) Login method for e-voting and joining virtual meeting for individual members holding securities in demat mode

In terms of SEBI circular dated December 9, 2020 on e-voting facility provided by Listed Companies, individual members holding securities in demat mode are allowed to vote through their demat account maintained with Depositories and Depository Participants. Members are advised to update their mobile number and email Id in their demat accounts in order to access e-voting facility.

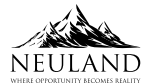

Login method for individual members holding securities in demat mode is given below:

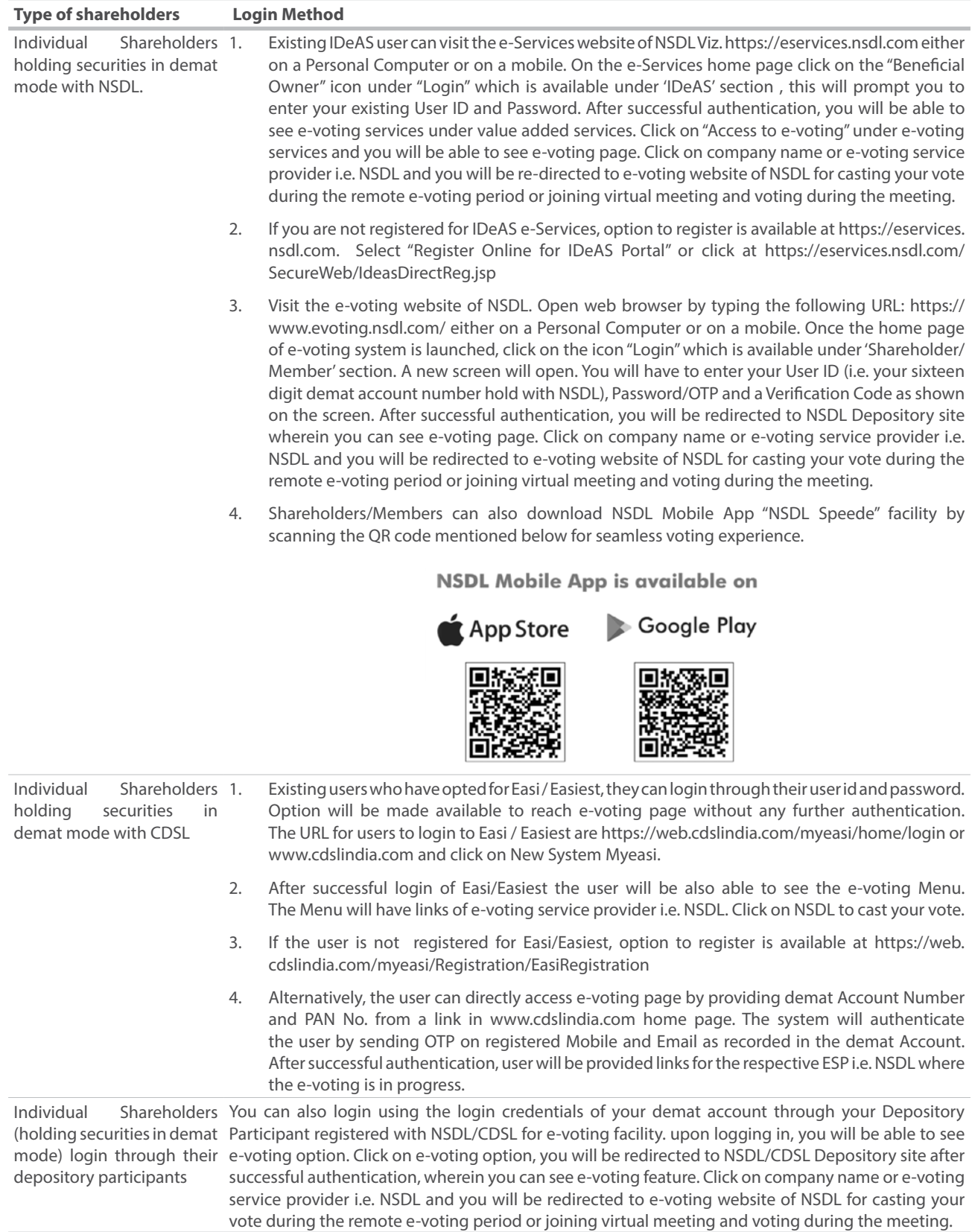

 **Important note:** Members who are unable to retrieve User ID/ Password are advised to use Forget User ID and Forget Password option available at abovementioned website.

**Helpdesk for Individual Shareholders holding securities in demat mode for any technical issues related to login through Depository i.e. NSDL and CDSL.**

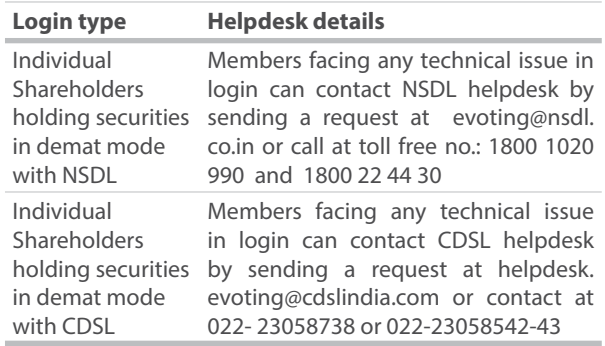

**B) Login Method for e-voting and joining virtual meeting for members other than individual members holding securities in demat mode and members holding securities in physical mode.**

#### **How to Log-in to NSDL e-voting website?**

- 1. Visit the e-voting website of NSDL. Open web browser by typing the following URL: [https://www.evoting.nsdl.](https://www.evoting.nsdl.com/) [com/](https://www.evoting.nsdl.com/) either on a Personal Computer or on a mobile.
- 2. Once the home page of e-voting system is launched, click on the icon "Login" which is available under 'Shareholder/Member' section.
- 3. A new screen will open. You will have to enter your User ID, your Password/OTP and a Verification Code as shown on the screen.

Alternatively, if you are registered for NSDL eservices i.e. IDEAS, you can log-in at <https://eservices.nsdl.com/> with your existing IDEAS login. Once you log-in to NSDL eservices after using your log-in credentials, click on e-voting and you can proceed to Step 2 i.e. Cast your vote electronically.

4. Your User ID details are given below :

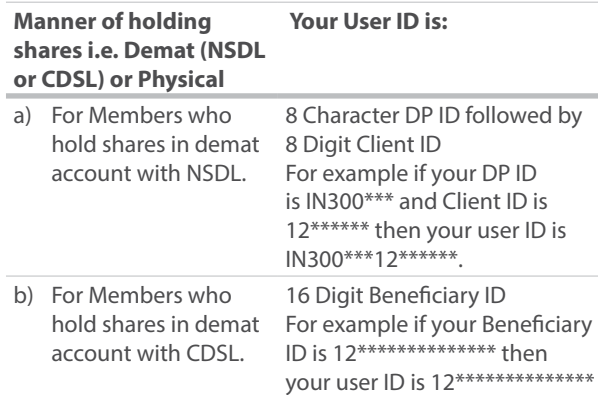

#### **Manner of holding shares i.e. Demat (NSDL or CDSL) or Physical Your User ID is:**

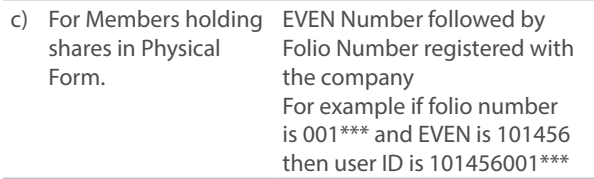

- 5. Password details for members other than individual members are given below:
	- a) If you are already registered for e-voting, then you can user your existing password to login and cast your vote.
	- b) If you are using NSDL e-voting system for the first time, you will need to retrieve the 'initial password' which was communicated to you. Once you retrieve your 'initial password', you need to enter the 'initial password' and the system will force you to change your password.
	- c) How to retrieve your 'initial password'?
		- (i) If your email ID is registered in your demat account or with the company, your 'initial password' is communicated to you on your email ID. Trace the email sent to you from NSDL from your mailbox. Open the email and open the attachment i.e. a .pdf file. Open the .pdf file. The password to open the .pdf file is your 8 digit client ID for NSDL account, last 8 digits of client ID for CDSL account or folio number for shares held in physical form. The .pdf file contains your 'User ID' and your 'initial password'.
		- (ii) If your email ID is not registered, please follow steps mentioned below in process for those members whose email ids are not registered.
- 6. If you are unable to retrieve or have not received the " Initial password" or have forgotten your password:
	- a) Click on "Forgot User Details/Password?"(If you are holding shares in your demat account with NSDL or CDSL) option available on [www.evoting.nsdl.com.](www.evoting.nsdl.com)
	- b) Physical User Reset Password?" (If you are holding shares in physical mode) option available on <www.evoting.nsdl.com>.
	- c) If you are still unable to get the password by aforesaid two options, you can send a request at [evoting@](mailto:evoting@nsdl.co.in) [nsdl.co.in](mailto:evoting@nsdl.co.in) mentioning your demat account number/ folio number, your PAN, your name and your registered address etc.

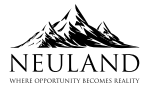

- d) Members can also use the OTP (One Time Password) based login for casting the votes on the e-voting system of NSDL.
- 7. After entering your password, tick on Agree to "Terms and Conditions" by selecting on the check box.
- 8. Now, you will have to click on "Login" button.
- 9. After you click on the "Login" button, Home page of e-voting will <open.Step>2: Cast your vote electronically and join the AGM on NSDL e-voting system.

#### **Step 2: Cast your vote electronically and join the AGM on NSDL e-voting system.**

- 1. After successful login at Step 1, you will be able to see all the companies "EVEN" in which you are holding shares and whose voting cycle and AGM is in active status.
- 2. Select "EVEN" of company for which you wish to cast your vote during the remote e-voting period and casting your vote during the AGM. For joining virtual meeting, you need to click on "VC/OAVM" link placed under "Join General Meeting".
- 3. Now you are ready for e-voting as the voting page opens.
- 4. Cast your vote by selecting appropriate options i.e. assent or dissent, verify/modify the number of shares for which you wish to cast your vote and click on "Submit" and also "Confirm" when prompted.
- 5. Upon confirmation, the message "Vote cast successfully" will be displayed.
- 6. You can also take the printout of the votes cast by you by clicking on the print option on the confirmation page.
- 7. Once you confirm your vote on the resolution, you will not be allowed to modify your vote.

### **General Guidelines for members**

- 1. Institutional members (i.e. other than individuals, HUF, NRI etc.) are required to send scanned copy (PDF/JPG Format) of the relevant Board Resolution/ Authority letter etc. with attested specimen signature of the duly authorized signatory(ies) who are authorized to vote, to the Scrutinizer by e-mail to [dhr300@gmail.com](mailto:dhr300@gmail.com) with a copy marked to [evoting@nsdl.co.in](mailto:evoting@nsdl.co.in).
- 2. It is strongly recommended not to share your password with any other person and take utmost care to keep your password confidential. Login to the e-voting website will be disabled upon five unsuccessful attempts to key in the correct password. In such an event, you will need to go through the "[Forgot User Details/Password?"](https://www.evoting.nsdl.com/eVotingWeb/commonhtmls/NewUser.jsp) or ["Physical](https://www.evoting.nsdl.com/eVotingWeb/commonhtmls/PhysicalUser.jsp)

[User Reset Password?"](https://www.evoting.nsdl.com/eVotingWeb/commonhtmls/PhysicalUser.jsp) option available on [www.evoting.](www.evoting.nsdl.com) [nsdl.com](www.evoting.nsdl.com) to reset the password.

3. In case of any queries, you may refer the Frequently Asked Questions (FAQs) for Shareholders and e-voting user manual for Shareholders available at the download section of [www.evoting.nsdl.com](http://www.evoting.nsdl.com) or call on toll free no.: 1800 1020 990 and 1800 22 44 30 or send a request to Ms. Sarita Mote at [evoting@nsdl.co.in](mailto:evoting@nsdl.co.in)

#### **Process for those members whose email ids are not registered with the depositories for procuring user id and password and registration of e-mail ids for e-voting for the resolutions set out in this notice:**

- 1. In case shares are held in physical mode please provide Folio No., Name of shareholder, scanned copy of the share certificate (front and back), PAN (self attested scanned copy of PAN card), AADHAR (self attested scanned copy of Aadhar Card) by email to [AGM2022@neulandlabs.com](mailto:AGM2022@neulandlabs.com)
- 2. In case shares are held in demat mode, please provide DPID-CLID (16 digit DPID + CLID or 16 digit beneficiary ID), Name, client master copy of Consolidated Account statement, PAN (self attested scanned copy of PAN card), AADHAR (self attested scanned copy of Aadhar Card) to [AGM2022@](mailto:AGM2022@neulandlabs.com) [neulandlabs.com](mailto:AGM2022@neulandlabs.com) . If you are an individual members holding securities in demat mode, you are requested to refer to the login method explained at step 1 (A) i.e. Login method for e-voting and joining virtual meeting for individual members holding securities in demat mode.
- 3. Alternatively, members may send a request to [evoting@](mailto:evoting@nsdl.co.in) [nsdl.co.in](mailto:evoting@nsdl.co.in) for procuring user id and password for e-voting by providing above mentioned documents.

### **The instructions for members for e-voting on the day of the AGM are as under:-**

- 1. The procedure for e-voting on the day of the AGM is same as the instructions mentioned above for remote e-voting.
- 2. Only those Members/Shareholders, who will be present in the AGM through VC/OAVM facility and have not casted their vote on the Resolutions through remote e-voting and are otherwise not barred from doing so, shall be eligible to vote through e-voting system at the AGM.
- 3. Members who have voted through remote e-voting will be eligible to attend the AGM. However, they will not be eligible to vote at the AGM.
- 4. The details of the person who may be contacted for any grievances connected with the facility for e-voting on the day of the AGM shall be the same person mentioned for remote e-voting.

**6**

#### **Instructions for members for attending the AGM through VC/ OAVM are as under:**

- 1. Member will be provided with a facility to attend the AGM through VC/OAVM through the NSDL e-voting system. Members may access by following the steps mentioned above for access to NSDL e-voting system. After successful login, you can see link of "VC/OAVM link" placed under "Join General meeting" menu against company name. You are requested to click on VC/OAVM link placed under Join General Meeting menu. The link for VC/OAVM will be available in Shareholder/Member login where the EVEN of Company will be displayed. Please note that the members who do not have the User ID and Password for e-voting or have forgotten the User ID and Password may retrieve the same by following the remote e-voting instructions mentioned in the notice to avoid last minute rush.
- 2. Members are encouraged to join the meeting through Laptops for better experience.
- 3. Further, members will be required to allow Camera and use Internet with a good speed to avoid any disturbance during the meeting.
- 4. Please note that participants connecting from Mobile Devices or Tablets or through Laptop connecting via Mobile Hotspot may experience Audio/Video loss due to Fluctuation in their respective network. It is therefore recommended to use Stable Wi-Fi or LAN Connection to mitigate any kind of aforesaid glitches.
- 5. Shareholders who would like to express their views/have questions may send their questions in advance mentioning their name, demat account number/folio number, email id, mobile number at [AGM2022@neulandlabs.com.](mailto:AGM2022@neulandlabs.com) The same will be replied by the company suitably.
- 6. Members who would like to express their views or ask questions during the AGM may register themselves as a speaker by sending their request from their registered email address mentioning their name, DP ID and Client ID/folio number, PAN, mobile number at [AGM2022@neulandlabs.com](mailto:AGM2022@neulandlabs.com) till July 27, 2022 (5:00 p.m.

IST). Those members who have registered themselves as a speaker will only be allowed to express their views/ ask questions during the AGM. The Company reserves the right to restrict the number of speakers depending on the availability of time for the AGM.

- 7. The attendance of the members attending the AGM through VC/OAVM will be counted for the purpose of reckoning the quorum under Section 103 of the Companies Act, 2013.
- 8. The voting rights of members shall be in proportion to their shares of the paid-up equity share capital of the Company as on Friday July 22, 2022. A person, whose name is recorded in the Register of Members or in the Register of Beneficial Owners maintained by the Depositories as on the Cut- off date only shall be entitled to avail the facility of remote e-voting or voting at the AGM.
- 9. The Company has appointed Mr. D. Hanumanta Raju, or failing him, Ms. Shaik Razia, Partners, D. Hanumanta Raju & Co., Practising Company Secretaries, Hyderabad, as the Scrutinizer to the e-voting process and voting at the AGM in a fair and transparent manner and they have communicated their willingness to be appointed and will be available for same purpose.
- 10. The scrutinizer shall, immediately after the conclusion of voting at the AGM, first count the votes cast at the AGM, thereafter unlock the votes through e-voting in the presence of at least two witnesses, not in the employment of the Company and make, not later than three days from the conclusion of the meeting, a consolidated scrutiniser's report of the total votes cast in favour or against, if any, to the Chairman of the Company, who shall countersign the same.
- 11. The scrutiniser shall submit his report to the Chairman, who shall declare the result of the voting. The results declared along with the scrutiniser's report shall be placed on the Company's website: <www.neulandlabs.com>and shall also be communicated to the stock exchanges. Subject to receipt of requisite number of votes, the Resolutions shall be deemed to be passed on the date of the Meeting, i.e. August 2, 2022.

**7**

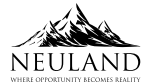

# **Explanatory Statement pursuant to Section 102 (1) of the Companies Act, 2013**

# **ITEM NO 4 :**

The Board of Directors have at its meeting held on May 10, 2022, on the recommendation of the Audit Committee, approved the reappointment of the Cost Auditors, M/s. Nageswara Rao & Co., Cost Accountants at a remuneration of ₹ 2,50,000 (Rupees two lakh and fifty thousand only) and taxes as applicable plus out-of-pocket expenses, to conduct the audit of the cost records of the company for the financial year ending March 31, 2023.

In accordance with Rule 14 of Companies (Audit and Auditors) Rules 2014, the remuneration payable to the Cost Auditors requires ratification by the members and hence this resolution is put for the consideration of the members.

None of the Directors and Key Managerial Personnel of the Company and their respective relatives, is, in any way, concerned or interested in the Resolution set out at Item No. 4 of this Notice.

The Board recommends the Resolution as set forth in Item No. 4 of this Notice for approval of the members.

#### **Annexure**

**Details of Director seeking appointment/re-appointment at the 38th Annual General Meeting of the Company to be held on August 2, 2022 under SEBI (Listing Obligations and Disclosure Requirements) Regulations, 2015**

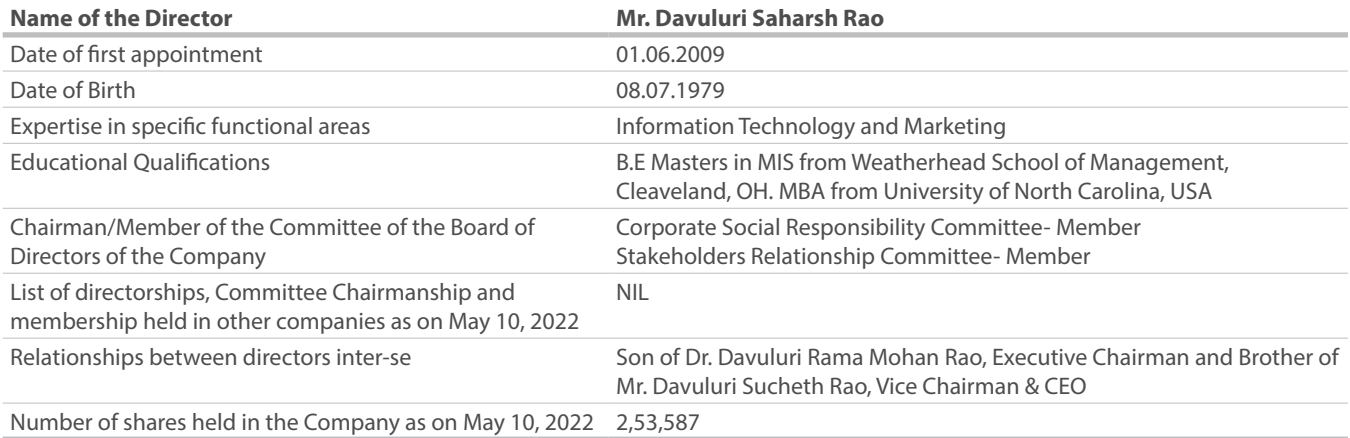

Information pertaining to remuneration paid and the number of Board Meetings attended by him during the financial year 2021-22 have been provided in the *Corporate Governance Report forming part of the Annual Report.*